## **COMODO AntiVirus blockiert | FAQ**

## Comodo AntiVirus blockiert Teile von AMPAREX

Der Comodo Antivirus lässt die AMPAREX Anwendung in einer Sandbox laufen. Dabei werden Dateiänderungen z. B. im Verzeichnis "ProgramData" nicht tatsächlich im Windows Verzeichnis vorgenommen, sondern in einem vorgegaukelten "ProgramData Verzeichnis".

Eine Auswirkung ist z. B. dass im Verzeichnis "C:\ProgramData\AMPAREX\axstarter" keine Log Files mehr geschrieben werden, da diese ebenfalls in das Sandbox-Verzeichnis geschrieben werden. Eine weitere Auswirkung ist, dass der Kartenleser SCR3311 nicht mehr läuft >> [SCR3](https://manual.amparex.com/pages/viewpage.action?pageId=24445292) [311 funktioniert nicht \(Kartenlesegeräte\).](https://manual.amparex.com/pages/viewpage.action?pageId=24445292) Dies erkennt man unter anderem, dass in AMPAREX der PC/SC Dienst an der Schnittstelle deaktiviert ist.

Im Fall vom "Comodo Antivirus" kann in den Einstellungen das Auto-Containment deaktivieren werden:

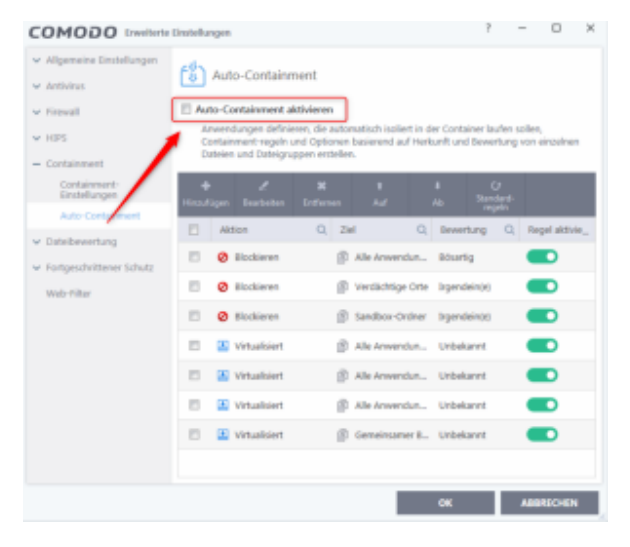